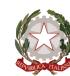

Presidenza del Consiglio dei Ministri<br>Dipartimento per le politiche di coesione e per il sud

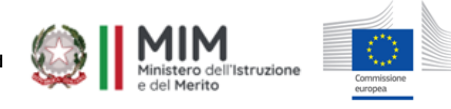

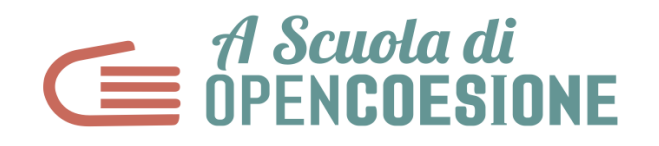

## **VADEMECUM**

## **GLI STRUMENTI DI COMUNICAZIONE DI ASOC**

Questo vademecum, **rivolto agli studenti e alle studentesse**, contiene informazioni e consigli utili per interagire con gli strumenti e i canali di comunicazione di A Scuola di OpenCoesione.

L'offerta comunicativa che ASOC mette a disposizione della comunità dei partecipanti è variegata: sito web, Pagina Facebook, Gruppo Facebook, X(Twitter), Instagram.

#### **IMPORTANTE**

Per tutti questi strumenti vale una regola generale, da tenere bene a mente: tutti i contenuti che si desidera pubblicare (un post su Facebook, un post su X(Twitter), un articolo per il blog) devono essere **focalizzati sul lavoro di ricerca che il team di classe sta portando avanti.**

Inoltre, tenete sempre in considerazione i **destinatari delle vostre comunicazioni**.

Nei canali di comunicazione i cui messaggi sono destinati a un pubblico esterno alla comunità ASOC (per esempio soggetti istituzionali, giornalisti, etc.), i contenuti da voi prodotti dovranno essere chiari ed efficaci, per spiegare il vostro lavoro di ricerca a chi probabilmente non lo conosce ancora bene, o non lo conosce affatto.

Oltre all'articolo che dovrete scrivere per il vostro blog (vedere schede più avanti), gli strumenti di comunicazione verso l'esterno da attivare sono i seguenti: account X(Twitter), pagina Facebook, pagina Instagram.

Gli strumenti di comunicazione interna alla community, invece, possono essere gestiti con ampia libertà, per esempio per confrontarsi sullo stato di avanzamento del progetto, per fare domande, per dare consigli e suggerimenti.

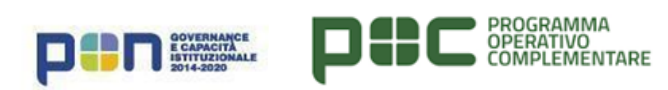

#### **NOTA BENE**:

Nella scelta del nome e del logo del Team Classe, nonché degli account Google e social, **NON utilizzare** nomi che contengono parole associabili al progetto, come ad esempio "ASOC 3°C", "ASOC2324", "OpenCoesione…", "A Scuola di OpenCoesione…", "Coesione Europea…", "OpenCohesion…", "European Cohesion…".

Vediamo nel dettaglio, nelle schede seguenti, come utilizzare ciascun mezzo di comunicazione messo a disposizione da A Scuola di OpenCoesione.

# **SITO WEB [www.ascuoladiopencoesione.it](http://www.ascuoladiopencoesione.it)**

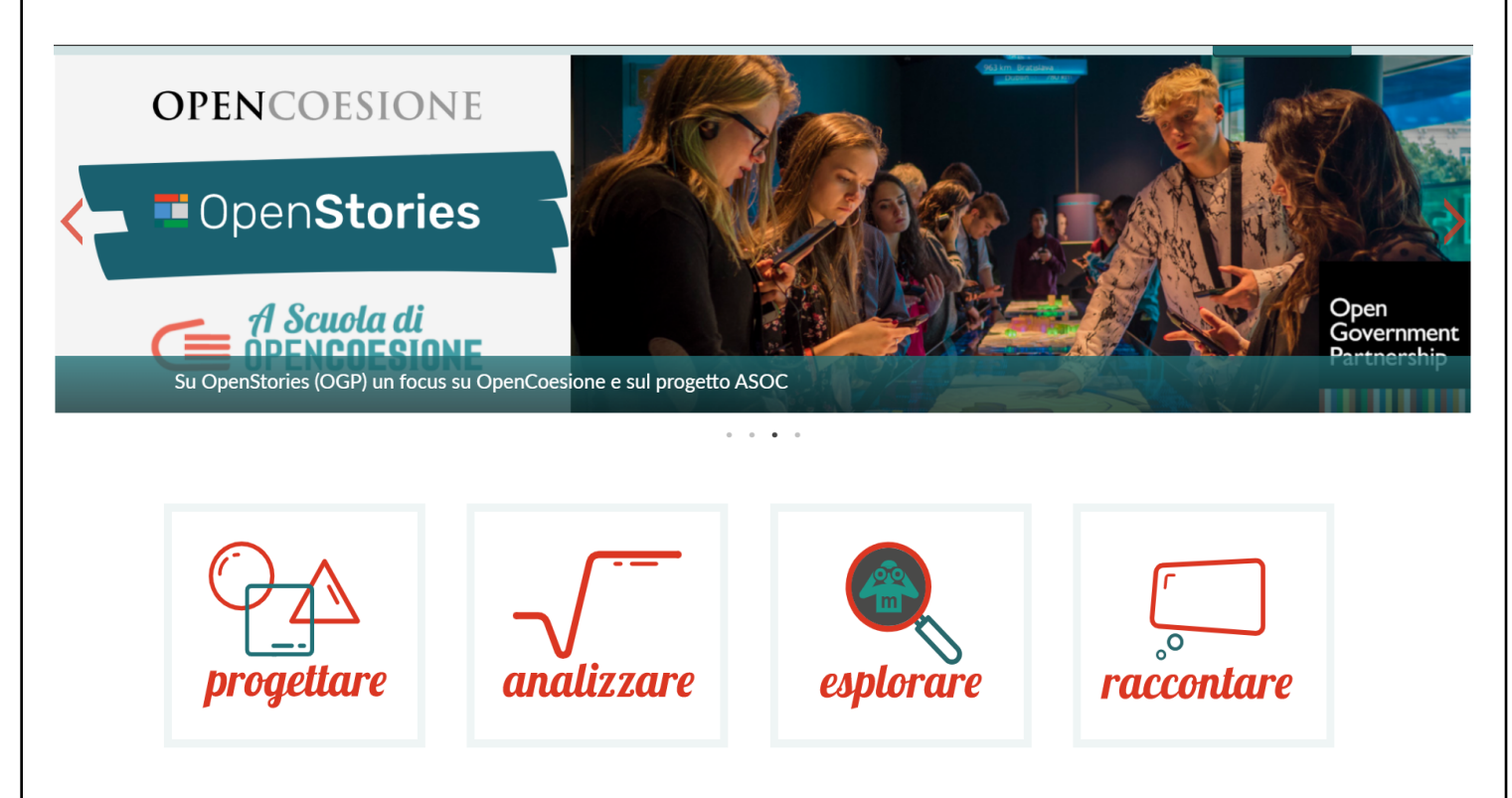

Il sito web del progetto A Scuola di OpenCoesione è il principale veicolo di comunicazione utilizzato dal Team ASOC.

Il sito presenta **news** sempre aggiornate sul progetto ASOC, su OpenCoesione, sul mondo degli open data e del monitoraggio civico.

Dal sito seguite inoltre le **lezioni** passo dopo passo, con le pillole video, le slide, i materiali didattici, le risorse aggiuntive, e potete confrontarvi con le esperienze delle precedenti edizioni, guardando per esempio i **lavori svolti**, i **video** e la **sezione dedicata al contest ASOC Experience**.

Sul sito sarà presente un'apposita sezione nella quale si potranno visualizzare i contenuti che voi pubblicherete, non appena inizierete.

**COSE DA FARE**: esplorate il sito, tenetevi aggiornati sulle ultime novità di ASOC, guardate le esperienze fatte nelle precedenti edizioni, consultate i materiali didattici e i documenti di approfondimento, partecipate alla Community di Facebook.

Il **Report di lezione** è lo strumento per comunicare verso l'esterno. Si tratta di un modulo che dovrete compilare per ciascuna lezione, inserendovi gli elaborati svolti e le varie informazioni sull'avanzamento del progetto.

Il Project Manager del vostro team, coadiuvato dai docenti, ha il compito di compilare e pubblicare i vari Report di Lezione, attraverso il riempimento di appositi blocchi online, che si possono salvare di volta in volta, direttamente dal profilo del Team sulla piattaforma di ASOC.

In tutti i Report di lezione ci sarà la sezione **blog post**, dove sarà possibile raccontare gli avanzamenti del progetto. Ecco alcune istruzioni per compilarla:

- seguire uno schema narrativo preciso: 1) punto di partenza, 2) sviluppo, 3) fine;
- dividere il testo in paragrafi per renderlo più chiaro;
- far capire subito di cosa si parla nelle prime 5 righe, seguendo idealmente la famosa regola delle "5 W" nel giornalismo ("who, what, when, where, why"), cioè scrivendo fin da subito chi sono i protagonisti, qual è l'oggetto, quando si colloca temporalmente, dove si svolge e quali sono i motivi;
- inserire i link delle fonti delle informazioni che citate;
- usare frasi brevi e concise:
- tenere sempre a mente i destinatari della vostra comunicazione

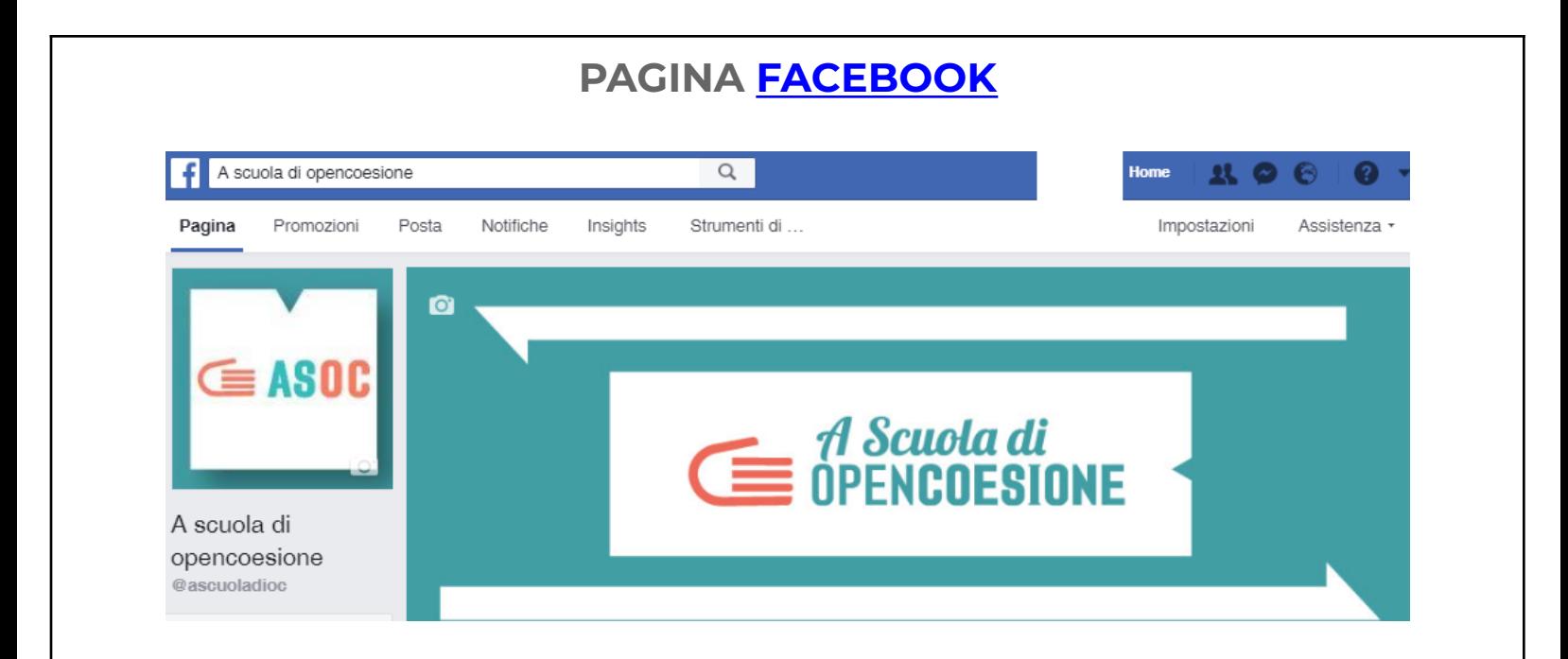

La pagina Facebook di ASOC offre informazioni sempre aggiornate sul progetto, su OpenCoesione, sul mondo della scuola in relazione a modalità di didattica innovativa, sugli open data, su eventi pubblici e istituzionali.

**COSE DA FARE**: mettete like sulla Pagina Facebook del progetto, commentate i post con informazioni coerenti e utili per tutti, linkate i post che vi piacciono nelle vostre bacheche.

Una volta attribuito il ruolo di Social Media Manager, create anche voi una pagina Facebook del vostro team di ricerca e aggiornatelo con le informazioni sullo stato di avanzamento del vostro lavoro di ricerca. La vostra pagina Facebook svolge una funzione importante, in quanto costituisce uno spazio privilegiato per comunicare gli aggiornamenti del vostro lavoro, per coinvolgere possibili soggetti interessati alla ricerca sul vostro territorio, per condividere i vostri video, le vostre foto, i vostri link.

#### **HASHTAG UFFICIALE: #ASOC2324**

Quando citate il progetto A Scuola di OpenCoesione, fatelo scrivendo sempre l'**hashtag ufficiale di progetto, che è #ASOC2324.** Tutti i vostri post contenenti questo hashtag saranno così visibili nella pagina di ricerche contenenti lo stesso hashtag.

# **GRUPPO FACEBOOK – ASOC [COMMUNITY](http://www.facebook.com/groups/388083824689648/)**

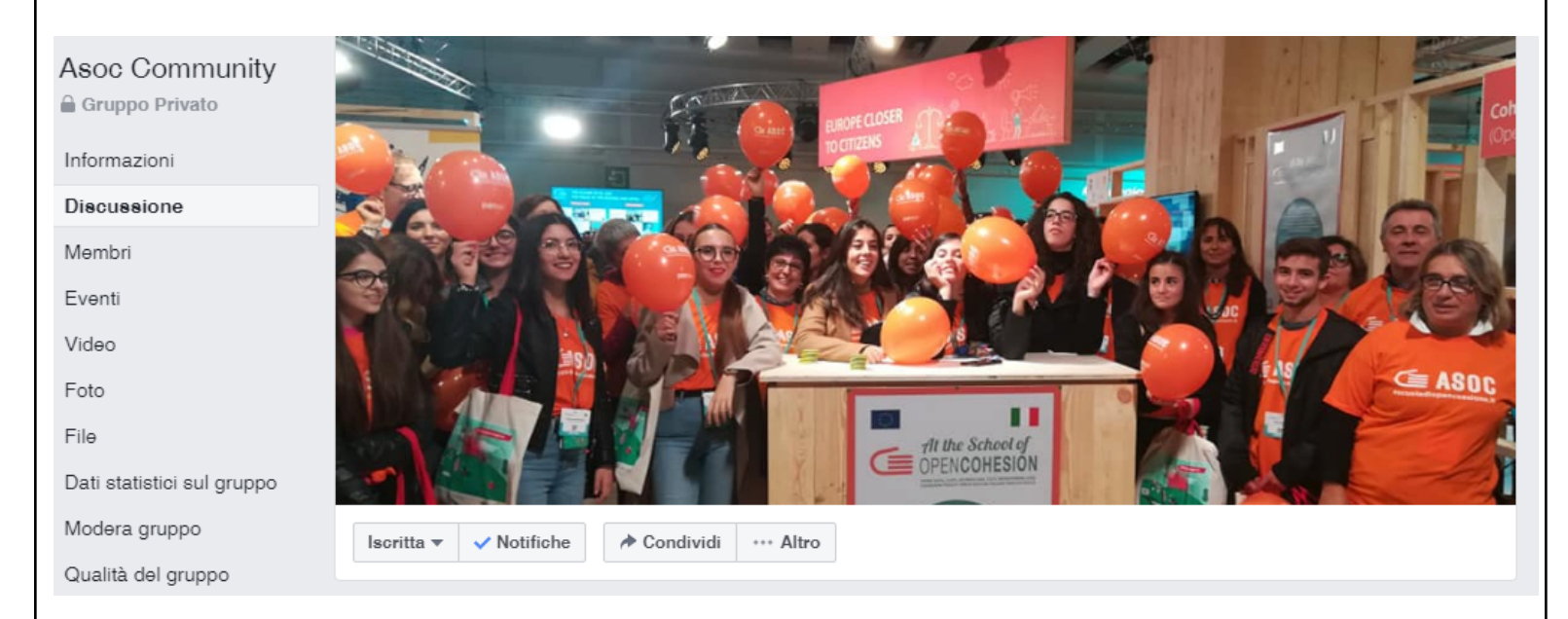

**ASOC Community** è il nome del gruppo chiuso creato su Facebook dal team di ASOC per permettere a tutti i partecipanti (docenti, associazioni, Europe Direct e CDE, referenti territoriali Istat, classi di studenti) di comunicare tra di loro. Questo spazio di interazione è destinato a condividere suggerimenti, link utili, appuntamenti, articoli e tutto ciò che può essere interessante per la community.

Entrare nella community significa anche condividere esperienze, idee, riflessioni sui temi e sugli obiettivi del percorso didattico e, più in generale, sull'iniziativa OpenCoesione, sul mondo degli open data, sulle buone prassi formative e didattiche a livello internazionale, sugli esempi di civic engagement.

**COSE DA FARE**: per diventare membro del gruppo è sufficiente andare sulla sua pagina ([https://www.facebook.com/groups/388083824689648/\)](https://www.facebook.com/groups/388083824689648/) e cliccare su "Iscriviti". Una volta accettata la richiesta di iscrizione da parte del Team di A Scuola di OpenCoesione, l'utente diventa ufficialmente membro della ASOC Community. Da questo momento è possibile pubblicare post, scrivere commenti, condividere link.

#### **HASHTAG UFFICIALE: #ASOC2324**

Anche per il gruppo ASOC Community (nei post e nei commenti) vale la regola dell'hashtag ufficiale, che è **#ASOC2324**

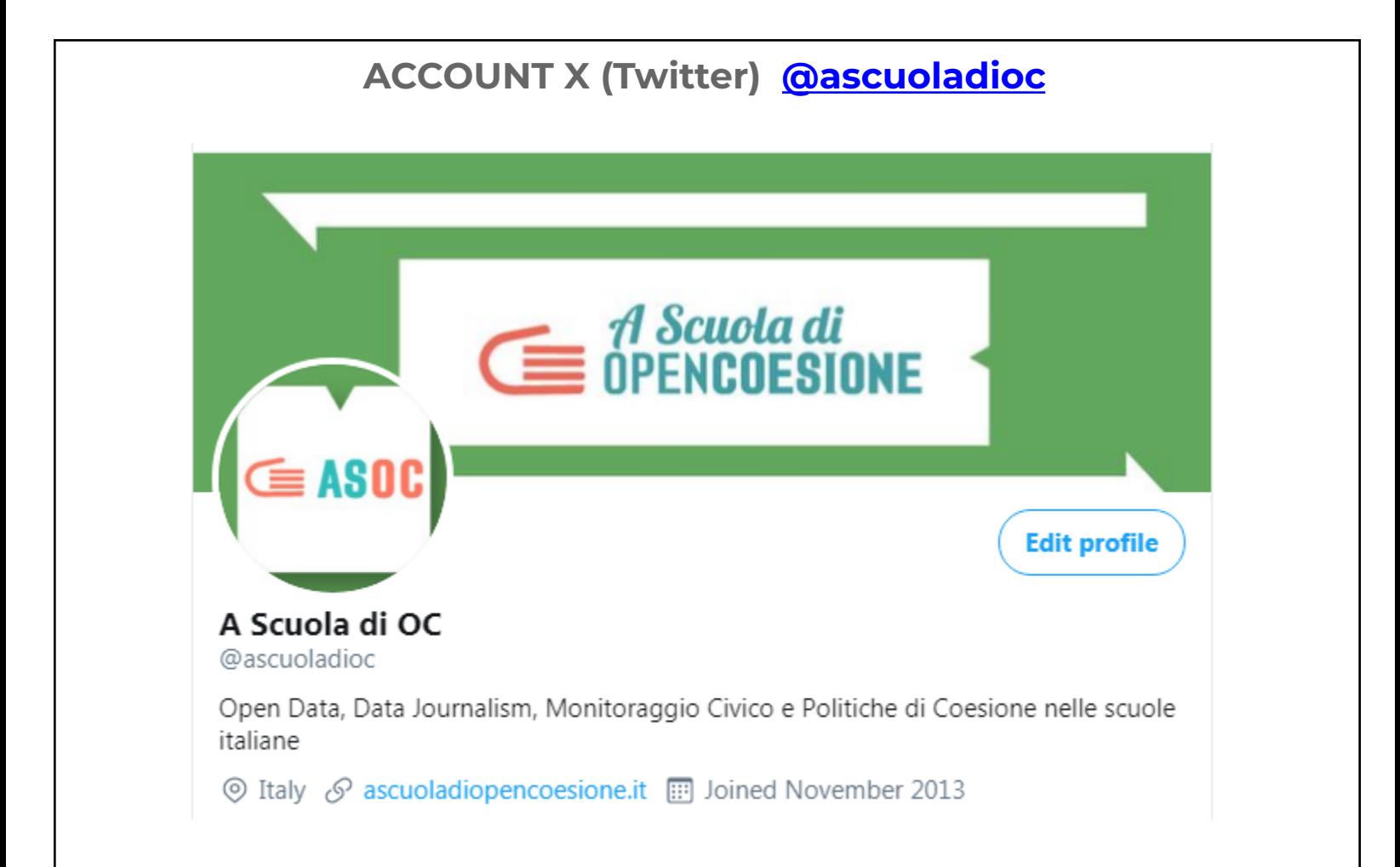

**COSE DA FARE**: segui il profilo ASOC su X(Twitter), per essere sempre aggiornato sulle ultime novità riguardanti il progetto e le iniziative correlate. Partecipa ai live post su X(Twitter) di ASOC, per seguire in tempo reale gli eventi pubblici e istituzionali nei quali è presente il progetto A Scuola di OpenCoesione. Twitta, ritwitta e metti like sui post/tweet che ti piacciono. In più: una volta attribuito il ruolo di Social Media Manager, create l'account X(Twitter) della vostra classe e tenetelo sempre aggiornato, ricordandovi di inserire sempre nei vostri post/tweet l'hashtag **#ASOC2324** e menzionare l'account di ASOC, che è **@ascuoladioc**

Importante: i contenuti devono sempre riassumere gli obiettivi della ricerca scelta!

### **SCRIVERE POST SU X/TWITTER, INSERIRE HASHTAG, MENZIONARE E SEGUIRE UTENTI**

Per prima cosa, cliccate nel campo di testo "Posta". Digitate il vostro post rispettando il **limite di 280 caratteri** e cliccate sul pulsante "Posta" per postarlo sulla vostra pagina. 280 caratteri non sono molti,

perciò dovrete essere bravi a riuscire a sintetizzare le informazioni che volete twittare in concetti semplici e immediati.

Nei post/tweet è possibile inserire anche delle **menzioni (simbolo @)** e degli **hashtag (simbolo #)**. Attraverso le menzioni potete digitare il nome di un utente di X(Twitter) e citarlo nel vostro messaggio facendo ricevere una notifica a quest'ultimo (basta digitare il nome utente della persona anticipato dalla chiocciolina, es. @ascuoladioc), mentre con gli hashtag (es. #ASOC2324) potete "etichettare" i vostri post/tweet in modo da farli comparire nelle ricerche relative a un determinato argomento.

Su X(Twitter) è possibile anche postare **foto**, **link** e **video**. Per le foto, cliccate sull'icona della macchina fotografica e scegliete l'immagine da allegare al post/tweet; per i link, incollate l'indirizzo della pagina da condividere nel vostro messaggio; per i video utilizzate i servizi di terze parti (es. Twitvid).

Su X(Twitter) non ci sono gli amici come su Facebook: chiunque può seguire i vostri aggiornamenti. Sono i cosiddetti **follower**, cioè le persone che seguono un account di X(Twitter) visualizzandone i messaggi sulla propria **timeline** (la pagina principale del social network). I **Following**, invece, sono le persone che avete deciso di seguire.

#### **HASHTAG UFFICIALE: #ASOC2324**

Ricordate: l'hashtag ufficiale per i vostri post/tweet è **#ASOC2324**, mentre per citare il progetto A Scuola di OpenCoesione (e quindi fare in modo che il team ASOC visualizzi direttamente il vostro post/tweet) è sufficiente menzionare **@ascuoladioc**

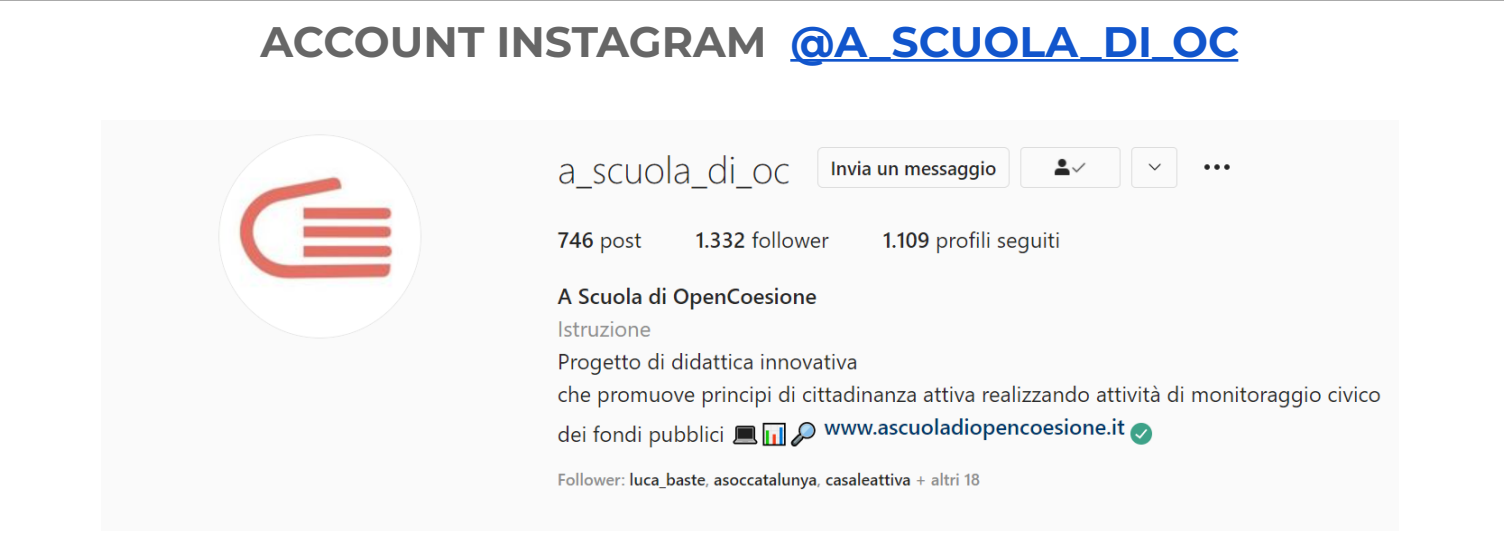

**COSE DA FARE**: segui il profilo ASOC su Instagram, per essere sempre aggiornato sulle ultime novità riguardanti il progetto. Partecipa ai Question Time di ASOC e guarda le stories per seguire in tempo reale tutte le iniziative nei quali è coinvolto il progetto A Scuola di OpenCoesione. Posta, riposta e metti like sui post che ti piacciono. In più: una volta attribuito il ruolo di Social Media Manager, create l'account Instagram della vostra classe e tenetelo sempre aggiornato, ricordandovi di inserire sempre nei vostri post l'hashtag **#ASOC2324** e menzionare l'account di ASOC, che è **@a\_scuola\_di\_oc** Importante: i contenuti devono sempre riassumere gli obiettivi della ricerca scelta! Cercate, inoltre, di differenziare i vostri post IG da quelli già pubblicati su X(Twitter) e Facebook.

Su IG non ci sono gli amici come su Facebook: chiunque può seguire i vostri aggiornamenti. Sono i cosiddetti **follower**, cioè le persone che seguono un account di Instagram visualizzandone i post del feed.

**IMPORTANTE:** per far conoscere la vostra ricerca di monitoraggio e permettere a tutti di condividere il vostro lavoro, ricordate di **rendere pubblico il vostro profilo**.

#### **HASHTAG UFFICIALE: #ASOC2324**

Ricordate: l'hashtag ufficiale per i vostri post/tweet è **#ASOC2324**, mentre per citare il progetto A

Scuola di OpenCoesione (e quindi fare in modo che il team ASOC visualizzi direttamente il vostro post/tweet) è sufficiente menzionare **@a\_scuola\_di\_oc**